### Webware for Python

- $\mathcal{L}_{\mathcal{A}}$  Developers:
	- П Chuck Esterbrook
	- П Jay Love
	- L. Tom Schwaller
	- **Geoff Talvola**
	- **And many others have contributed patches**
- http://webware.sourceforge.net/
- F. Mailing lists: webware-discuss and webware-devel
- **Very helpful Wiki**
- **Birds of a Feather session 8:00 PM 9:30 PM** tonight!

#### What is Webware?

- F. Python-oriented
- m. Object-oriented
- F. Cover common needs of web developers
- m. Modular architecture: components can easily be used together or independently
- **Excellent documentation and examples**
- M. Open source development and community
- F. Python-style license
- M. Cross-platform; works equally well on:
	- **DALA:** Unix in its many flavors
	- Windows NT/2000/XP

#### What is in Webware?

- $\mathcal{L}_{\mathcal{A}}$ The heart of Webware is WebKit
- **We will also cover:** 
	- **Python Server Pages (PSP)**
	- **-** TaskKit
	- **•** MiddleKit
	- UserKit

# WebKit

- **A** fast, easy-to-use application server
- **Nulti-threading, not forking** 
	- **BETA Makes persistent data easier**
	- Works well on Windows
- **Stable and mature**
- **Used in several real-world, commercial projects**
- **Supports multiple styles of development:** 
	- **E** Servlets
	- **Python Server Pages**

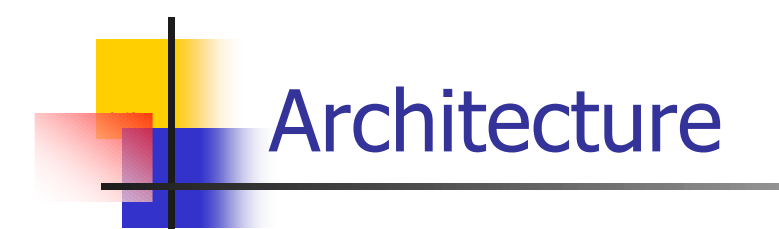

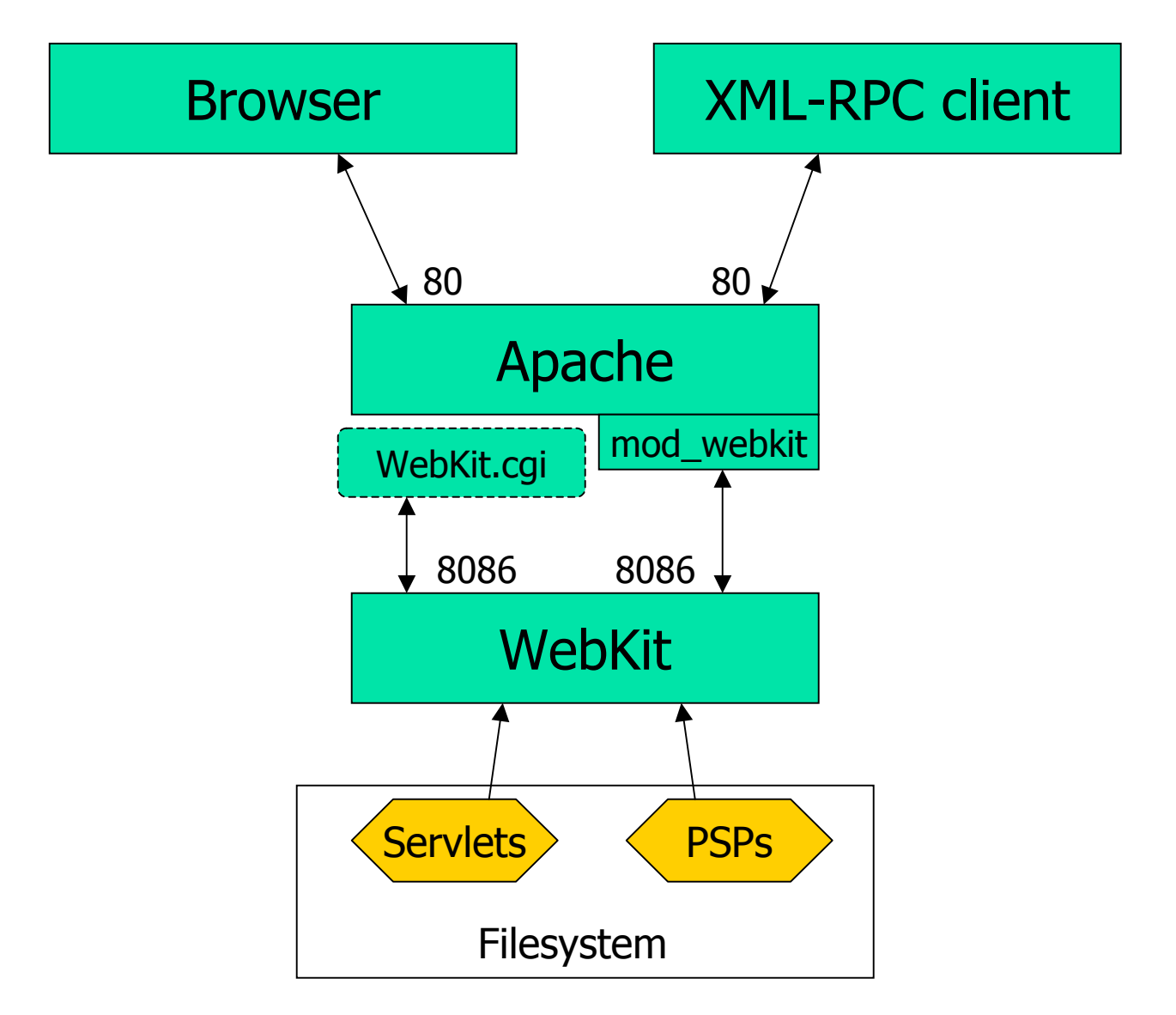

# Installing Webware

- $\sim$  Download
	- $\blacksquare$  Latest official release can be downloaded from http://webware.sourceforge.net/
	- **Druse CVS to pull in newer sources**
- $\sim$  Install
	- **Durack the tarball, creating a Webware directory**
	- **Run python install.py** in the Webware directory

## Working Directory

- F. You can run WebKit directly from the installation directory.
- M. But it's easy to create a separate working directory.
- **Advantages:** 
	- П Keeps configuration, logs, caches, servlets, etc. separate from the Webware directory
	- $\blacksquare$  Lets you run multiple instances of WebKit without having to make multiple copies of Webware
	- $\blacksquare$  Makes it easier to keep Webware up-to-date, since you don't have to modify it

### Working Directory continued

- $\mathbf{r}$  How to do it:
	- **python bin/MakeAppWorkDir.py /path/to/workdir**
- $\mathbf{r}$ This creates this directory structure:

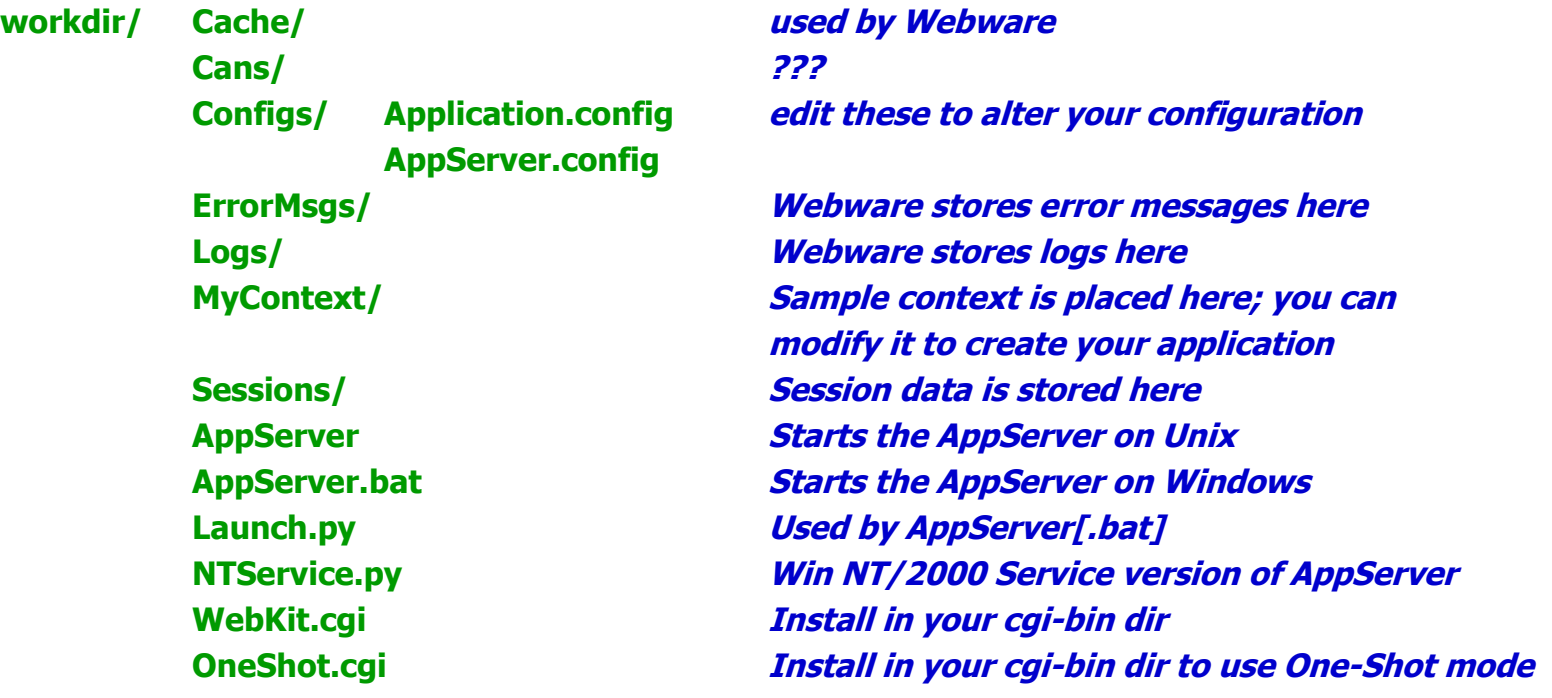

# WebKit.cgi

- F. Easy to install
- m. Should work with any web server that supports CGI
- F. To install:
	- $\blacksquare$  Copy WebKit.cgi from your working directory (not from the Webware installation directory) to your web server's cgi-bin directory
	- **Driman Windows, you will probably have to change the first line** of WebKit.cgi from

**#! /usr/bin/env python**

to

#### **#! C:\Python22\python.exe**

(or wherever Python is installed…)

# mod\_webkit

- F. Custom Apache module for Webware written in C
- **Nuch faster than WebKit.cgi:** 
	- П Does not have to start the Python interpreter on every request
- **Located in Webware/WebKit/Native/mod\_webkit**
- On Unix:
	- use **make** and **make install**
- On Windows:
	- $\blacksquare$  Download precompiled mod\_webkit.dll from http://webware.sourceforge.net/MiscDownloads/
	- Place mod\_webkit.dll into the **Apache/modules** directory

#### mod\_webkit continued

- F. Edit your Apache httpd.conf file:
	- **# Load the mod\_webkit module**

**# On windows you'd use mod\_webkit.dll instead of mod\_webkit.so LoadModule webkit\_module modules/mod\_webkit.so AddModule mod\_webkit.c**

**# Include this if you want to send all .psp files to WebKit, # even those that aren't found in a configured WebKit context. AddType text/psp .psp AddHandler psp-handler .psp**

**# This sends requests for /webkit/... to the appserver on port 8086. <Location /webkit> WKServer localhost 8086 SetHandler webkit-handler </Location>**

## Starting the app server

- **In your working directory, run:** 
	- Unix: **./AppServer**
	- Windows: **AppServer.bat**

### Using the Example servlets and PSP's

- $\mathcal{L}_{\text{max}}$  To use the CGI adapter, surf to:
	- http://localhost/cgi-bin/WebKit.cgi
- To use the mod\_webkit adapter, surf to:
	- http://localhost/webkit
- **Experiment and enjoy!**

# **Servlets**

- **A Python class located in a module of the same name**
- Must inherit from **WebKit.Servlet** or one of its subclasses:
	- **WebKit.HTTPServlet**
	- **WebKit.Page**
- A common technique is to make your own subclass of **WebKit.Page** called **SitePage** which will contain:
	- **Utility methods**
	- Overrides of default behavior in **WebKit.Page**
- **Simplest servlet:**

**from WebKit.Page import Page**

**class HelloWorld(Page): def writeContent(self): self.writeln('Hello, World!')**

# **Contexts**

- F. Servlets are located in Contexts
- **A context is a Python package** 
	- Like a Python package, it contains an **\_\_init\_\_.py** module which:
		- **IF Is imported before any servlets are executed**
		- Is a good place to put global initialization code
		- If it contains a contextInitialize function, then contextInitialize(application, path\_of\_context) is called
- **Application.config** contains settings that map URL's to contexts
- **Best to put non-servlet helper modules into a** separate package, instead of putting them into the context package.

### The Request-Response Cycle

- $\mathcal{C}^{\mathcal{A}}$  User initiates a request:
	- http://localhost/webkit/MyContext/MyServlet
- **This activates the MyContext context, and the MyServlet servlet,** based on settings in Application.config
	- Note: no extension was specified, even though the file is called MyServlet.py
	- There are several settings in Application.config that control the way extensions are processed
- An instance of the MyServlet class is pulled out of a pool of MyServlet instances, OR if the pool is empty then a new MyServlet instance is created.
- **A Transaction object is created.**
- These methods are called on the MyServlet instance:
	- Servlet.awake(transaction)
	- Servlet.respond(transaction)
	- **Servlet.sleep(transaction)**
- P. The MyServlet instance is returned to its pool of instances.

## The Transaction Object

- F. Groups together several objects involved in processing a request:
	- $\blacksquare$ Request: contains data received from the user
	- L. Response: contains the response headers and text
	- П Servlet: processes the Request and returns the result in the Response
	- П Session: contains server-side data indexed by a cookie
		- **Can also use a variable embedded in the URL**
	- **Application: the global controller object**
- **Parths** You rarely use the transaction object directly

## **HTTPRequest**

- $\mathcal{C}^{\mathcal{A}}$ Derived from generic Request base class
- Contains data sent by the browser:
	- GET and POST variables:
		- **.field(name, [default])**
		- **.hasField(name)**
		- **.fields()**
	- **Cookies:** 
		- **.cookie(name, [default])**
		- **.hasCookie(name)**
		- **.cookies()**
	- If you don't care whether it's a field or cookie:
		- **.value(name, [default])**
		- **.hasValue(name)**
		- **.values()**
	- **CGI environment variables**
	- Various forms of the URL
	- Server-side paths
	- $\blacksquare$  etc.

#### **HTTPResponse**

- F. Derived from generic Response base class
- **Contains data returned to the browser** 
	- **.write(text)**  send text response to the browser
		- Normally all text is accumulated in a buffer, then sent all at once at the end of servlet processing
	- **.setHeader(name, value)**  set an HTTP header
	- **.flush()** flush all headers and accumulated text; used for:
		- **Streaming large files**
		- Displaying partial results for slow servlets
	- **.sendRedirect(url)** sets HTTP headers for a redirect

#### Page: Convenience Methods

- F. Access to the transaction and its objects:
	- П **.transaction(), .reponse(), .request(), .session(), .application()**
- **Niting response data:** 
	- **.write()**  equivalent to .response().write()
	- **.writeln()** adds a newline at the end
- **Utility methods:** 
	- **.htmlEncode()**
	- **.urlEncode()**
- **Passing control to another servlet:** 
	- **.forward()**
	- **.includeURL()**
	- **.callMethodOfServlet()**
- Whatever else YOU decide to add to your SitePage

#### Page: Methods Called During A Request

- F. **.respond()** usually calls **.writeHTML()**
- Override **.writeHTML()** in your servlet if you want your servlet to provide the full output
- But, by default **.writeHTML()** invokes a convenient sequence of method calls:
	- L. **.writeDocType()** – override this if you don't want to use HTML 4.01 Transitional
	- **.writeln('<html>')**
	- **.writeHead()**
	- **.writeBody()**
	- **.writeln('</html>')**

#### Page: .writeHead()

- F. **.writeHead()** calls:
	- **.write('<head>')**
	- $\blacksquare$  **.writeHeadParts()** which itself calls:
		- **.writeTitle()**
			- **Provide a .title()** in your servlet that returns the title you want
			- **Duma** Otherwise, the title will be the name of your servlet class
		- **. writeStyleSheet()** override if you use stylesheets
	- **.write('</head>')**

## Page: .writeBody()

- F. **.writeBody()** calls:
	- **.write('<body %s>' % self.htBodyArgs())**
		- override **.htBodyArgs()** if you need to provide arguments to the  $<$  body $>$  tag
	- **.writeBodyParts()** which itself calls:
		- **.writeContent()**
			- usually this is what you'll override in your servlets or **SitePage**
	- **.write('</body>')**

# Actions

- F. Actions are used to associate different form submit buttons with different servlet methods
- **To use actions:** 
	- Add submit buttons like this to a form:
		- **<input name=\_action\_add type=submit value="Add Widget"<sup>&</sup>gt;**
	- Provide a **.actions()** method which returns list of method names:

**def actions(self):**

**return ['add', 'delete']**

- **.respond()** checks for a field **\_action\_ACTIONNAME** where **ACTIONNAME** is in the list returned by **.actions()**
	- If such a field is found, then **.handleAction()** is called instead of **.writeHTML()**

#### Actions continued

- $\blacksquare$  **.handleAction()** calls:
	- **.preAction(ACTIONNAME)** which itself calls:
		- **.writeDocType()**
		- **.writeln('<html>')**
		- **.writeHead()**
	- **.ACTIONNAME()**
	- **.postAction(ACTIONNAME)** which itself calls:
		- **.writeln('</html>')**
- **IF In other words, your action method is called instead of Langle .writeContent()**
- $\blacksquare$  Of course, you don't have to use actions at all; you can simply write code in your **writeContent** that examines the HTTPResponse object and acts accordingly.

# Forwarding

#### F. **self.forward('AnotherServlet')**

- Analogous to a redirect that happens entirely within WebKit
- **Bundles up the current Request into a new Transaction**
- L. Passes that transaction through the normal Request-Response cycle with the indicated servlet
- When that servlet is done, control returns to the calling servlet, but all response text and headers from the calling servlet are discarded
- Useful for implementing a "controller" servlet that examines the request and passes it on to another servlet for processing
- Until recently, you had to write:

#### **self.application().forward(self.transaction(), 'AnotherServlet')**

# **Including**

#### **self.includeURL('AnotherServlet')**

- Similar to **.forward()**, except that the output from the called servlet is *included* in the response, instead of replacing the response.
- **Duntil recently, you had to write:**

**self.application().includeURL(self.transaction(), 'AnotherServlet')**

## Calling Servlet Methods

#### F. **self.callMethodOfServlet('AnotherServlet', 'method', arg1, arg2, …)**

- П Instantiates the indicated servlet
- Calls **servlet.awake()**
- **EXEC** Calls the indicated method with the indicated args
- П Calls **servlet.sleep()**
- П Returns the return value of the method call back to the calling servlet
- $\blacksquare$  Example: suppose you have a table-of-contents servlet that needs to fetch the title of other servlets by calling the **.title()** method on those servlets:
	- **title = self.callMethodOfServlet(servletName, 'title')**

# **Sessions**

- F. Store user-specific data that must persist from one request to the next
- **Sessions expire after some number of minutes of** inactivity
	- Controlled using **SessionTimeout** config variable
- **The usual interface:** 
	- .value(name, [default])
	- $\blacksquare$ .hasValue(name)
	- values()
	- .setValue(name, value)

#### **Session Stores**

- F. Three options for the **SessionStore** config variable:
	- $\blacksquare$ Memory – all sessions are kept in memory
	- $\blacksquare$  Dynamic – recently used sessions are kept in memory, but sessions that haven't been used in a while are pickled to disk and removed from memory
		- This is the default, and it is recommended.
	- File sessions are pickled to disk and unpickled from disk on every request and are not stored in memory at all.
		- Not recommended.
- **All sessions are pickled to disk when the appserver is** stopped, and unpickled when the appserver starts.
	- **Parther** You can restart the appserver without losing sessions.

#### Session Options

- F. Sessions are keyed by a random session ID
- m. By default, the session ID is stored in a cookie
- Alternative: set **UseAutomaticPathSessions** to 1
	- П The session ID is automatically embedded as a component of the URL
	- $\blacksquare$ Cookies not required
	- **But: URLs become much longer and uglier**
- **No way (yet) to have WebKit choose the appropriate** strategy based on whether the browser supports cookies

#### PSP: Python Server Pages

- F. Mingle Python and HTML in the style of JSP or ASP
- m. Include code using **<% … %>**
- F. Include evaluated expressions using **<%= … %>**
- **Begin a block by ending code with a colon: <%for I in range(10):%>**
- **End a block using the special tag: <%end%>**
- **Notal Millengian System** When the user requests a PSP:
	- $\blacksquare$  It is automatically compiled into a servlet class derived from **WebKit.Page**
	- L. The body of your PSP is translated into a **writeHTML()**  method

#### PSP Example

```
<%
def isprime(number):
  if number == 2:
    return 1
  if number <= 1:
    return 0
  for i in range(2, number/2):
    for j in range(2, i+1):
       if i*j == number:
         return 0
  return 1
%>
```
<p>Here are some numbers, and whether or not they are prime:  $< p >$ 

```
<%for i in range(1, 101):%>
  <%if isprime(i):%>
    <font color=red><%=i%> is prime!</font>
  <%end%><%else:%>
    <%=i%> is not prime.
  <%end%>
  <br/><sub>br</sub><%end%>
```
#### PSP Directives

- **<%@ page imports="module, package.module, package:module" %>**
	- **EXEQUE ADDER THE EXEL 15 FEGALL EXELEM equivalent to at module level:** 
		- **import module**
		- **import package.module**
		- **from package import module**
- **<%@ page extends="MyPSPBaseClass" %>**
	- **n** makes the generated servlet derive from the specified class
- **<%@ page method="writeContent" %>**
	- $\blacksquare$  makes the body of your PSP be placed into a **writeContent** method instead of the **writeHTML** method.
- **<%@ page indentType="braces" %>**
	- **Ignores indentation; uses braces for grouping**

#### PSP: Braces Example

```
<%@page indentType="braces"%>
<%
def isprime(number): {
  if number == 2: {
     return 1
  } if number <= 1: {
    return 0
  } for i in range(2, number/2+1): {
    for j in range(2, i+1): {
       if i*j == number: {
         return 0
       }
    }
  }
  return 1
}
%>
<p>Here are some numbers, and whether or not they are prime:
-p<%
for i in range(1, 101): {
  if isprime(i): { %>
    <font color=red><%=i%> is prime!</font>
  <%} else: {%>
    <%=i%> is not prime.
  <%}%>
  <br/>br><%}%>
```
#### PSP: Four Ways To Include

#### $\mathcal{L}^{\mathcal{A}}$ **<%@ include file="myinclude.psp"%>**

- Includes the specified file at compile time and parses it for PSP content, like #include in C
- **If included file's contents changes, you must restart the app server** to pick up the change

#### **<psp:include path="myinclude">**

- Equivalent to **self.includeURL('myinclude')**
- **EXECHANGES** Changes to the included file's contents are reflected immediately

#### **<psp:insert file="myinclude.html">**

- File is included verbatim in the output. No PSP parsing.
- **File is read from disk for every request, so changes to the included** file's contents are reflected immediately

#### **<psp:insert file="myinclude.html" static="1">**

- Includes the specified file at compile time verbatim, without parsing for PSP content.
- If included file's contents changes, you must restart the app server to pick up the change

## PSP: Methods

Adding methods to a PSP servlet with the psp:method directive:

```
<psp:method name="add" params="a,b">
return a + b
</psp:method>
```
100 + 200 = **<%=self.add(100, 200)%>**

**Here's a slightly less contrived example:** 

**<%@ page method="writeContent" %>**

**<psp:method name="title"> return 'Prime Numbers' </psp:method>**

#### Web Services: XML-RPC

- $\mathcal{L}^{\mathcal{A}}$ Turn your Webware site into a "web service"
- Write a servlet derived from **XMLRPCServlet**
	- Define **exposedMethods()** method that lists the methods you want to expose through XML-RPC
	- **N**rite your methods

# Web Services: XML-RPC Servlet Example

**from WebKit.XMLRPCServlet import XMLRPCServlet**

**class XMLRPCExample(XMLRPCServlet): def exposedMethods(self): return ['multiply', 'add'] def multiply(self, x, y): return x\*y def add(self, x, y): return x+y**

#### Web Services: XML-RPC Client Example

**import xmlrpclib**

```
servlet = xmlrpclib.Server(
    'http://localhost/webkit/Examples/XMLRPCExample')
```
**print servlet.add('foo', 'bar') print servlet.multiply('foo', 3) Print servlet.add('foo', 3) # This raises an exception**

#### Web Services: XML-RPC continued

- F. Exceptions are propagated as XML-RPC Faults
	- $\blacksquare$  Configuration setting **IncludeTracebackInXMLRPCFault**  controls whether or not the full traceback is included in the Fault
- **Easy to customize XML-RPC Servlet behavior** 
	- Just override **call()** in a subclass
	- **Examples:** 
		- Suppose you want an authentication token or session ID to be the first parameter of every method
		- **Rather than add that parameter to every method, just** write a custom **call()** method

# PickleRPC

- F. Brand-new in Webware CVS
- **Uses Python's pickle format instead of xmlrpc format**
- **Advantages:** 
	- Works correctly with all Python types that can be pickled, including longs, None, mx.DateTime, recursive objects, etc.
	- $\blacksquare$ Faster (?)
- **Disadvantages:** 
	- **Python-specific**
	- **Security holes (may be addressed soon)**

#### ShutDown handlers

- **As we learned before, the contextInitialize(application, path)** function in an **\_\_init\_\_.py** in a context is a good place to put global initialization code
- **Number 20 a. 20 a. 20 a. 20 a. 20 a. 20 a. 20 a. 20 a. 20 a. 20 a. 20 a. 20 a. 20 a. 20 a. 20 a. 20 a. 20 a. 20 a. 20 a. 20 a. 20 a. 20 a. 20 a. 20 a. 20 a. 20 a. 20 a. 20 a. 20 a. 20 a. 20 a. 20 a. 20 a. 20 a. 20 a. 20 a**
- F. Answer:
	- $\blacksquare$  Register a shutdown handler function with **application.addShutDownHandler(func)**
	- $\blacksquare$  On shutdown, all functions that have been registered using **addShutDownHandler** get called in the order they were added.
- **New in CVS**

## **Tracebacks**

- **If an unhandled exception occurs in a servlet:** 
	- **Application.config settings:** 
		- **If ShowDebugInfoOnErrors** = 1, an HTML version of the traceback will be shown to the user; otherwise, a short generic error message is shown.
		- You can configure WebKit so that it sends the traceback by email: **EmailErrors**, **ErrorEmailServer**, **ErrorEmailHeaders**
		- **Include "fancy" traceback using IncludeFancyTraceback** and **FancyTracebackContext**
- **Nour users will NOT report tracebacks, so set up** emailing of fancy tracebacks!

# Admin pages

- $\Box$ Password-protected
- Detailed activity log
- **Detailed error log**
- **No. 3 Yiew configuration settings** 
	- **Application.config**
	- **AppServer.config**
- **Number** View plug-ins
- View servlet cache
- P. Application Control
	- Shut down the app server
	- Clear the servlet cache
	- Reload selected modules
- My opinion: probably NOT a good idea to enable the admin pages in a production site due to security concerns

# One-Shot

- Webware automatically reloads servlets whose source code has changed on disk
- Webware does NOT reload dependencies when they change
- Solution: **OneShot.cgi**
	- **CGI** script that fires up the app server, handles one request, and shuts down
	- **•** Very useful for debugging if you have a fast machine and are not using any libraries that take a long time to load
	- **Deta** Otherwise, can be unbearably slow
- × Alternatives:
	- Custom **WebKit.cgi** that restarts the app server only if files have changed; see the Wiki
- **Put a restart icon on your desktop. Windows example: net stop WebKit net start WebKit**

#### Deployment issues: Unix

#### $\overline{\mathcal{A}}$ **WebKit/webkit**

- Unix shell script launching WebKit at boot time using the standard "init" mechanisms
- **See the WebKit Install Guide and Wiki for hints**

#### **Monitor.py**

- $\blacksquare$  This starts up WebKit and monitors its health, restarting it if necessary.
- **I** I've never used this one

#### Deployment issues: Windows NT/2000

- $\mathcal{C}^{\mathcal{A}}$  Installing as a Service
	- Run **python NTService.py install** in your working dir
	- This creates a service called **WebKit App Server** with a short name of **WebKit**
	- Use the Services Control Panel to configure a user account and a startup policy (manual or automatic)
- **Controlling the service** 
	- **Use the Services Control Panel**
	- $\blacksquare$  From the command-line:
		- **net start WebKit**
		- **net stop WebKit**
- × Removing the service
	- **Stop the service**
	- Run **python NTService.py remove**
- "Secret" AppServer.config setting: **NTServiceLogFilename** (will change in the future)

#### IIS: wkcgi.exe

- F. CGI adapter written in C for greater speed
- m. If you have to use IIS, this is your best option
- F. Not as fast as Apache with mod\_webkit
- m. Download compiled version from http://webware.sourceforge.net/MiscDownloads/
- **Connects to localhost:8086 by default** 
	- **If you need to connect elsewhere, place a webkit.cfg file in** the same directory
	- See Webware/WebKit/Native/wkcgi/webkit.cfg for a sample

#### IIS: wkISAPI

- $\mathcal{L}_{\rm{max}}$  Experimental ISAPI module for IIS that could result in speed equal to Apache with mod\_webkit
- **Needs testing**
- **Rumored to have memory leaks**

# MiddleKit

- Object-Relational mapper
- Supports MySQL and MS SQL Server.
	- **PostgreSQL support soon?**
- P. Can be used anywhere, not just WebKit applications.
- P. Write an object model in a Comma-Separated Values (CSV) file using a spreadsheet
	- **Inheritance is supported**
	- Numbers, strings, enums, dates/times, object references, lists of objects (actually sets of objects)
- P. Compile the object model
	- This generates Python classes for each of your objects that contain accessor methods for all fields
	- Also, an empty derived class is provided where you can add your own methods
	- And, a SQL script is generated that you can run to create the tables

#### MiddleKit continued

- F. In your application code:
	- $\blacksquare$  Create a singleton instance of SQLObjectStore pointing it to your SQL Database and your object model CSV file
	- П Use store.fetchObjectsOfClass() to fetch objects from the store as needed
	- **EXP** Create objects using their constructor
	- П Modify the objects using the accessor methods that were generated for you
	- $\blacksquare$ Add objects to the store using store.addObject()
	- П Save changes to the database using store.saveChanges()
	- П Delete objects using store.deleteObject()
	- **See the MiddleKit documentation for all the details**

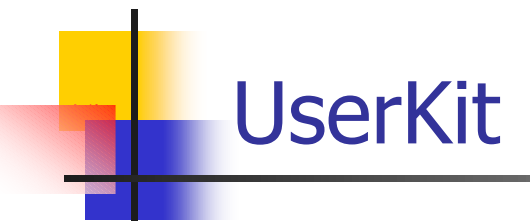

- $\frac{1}{2}$ Basic framework for user and role management
- **Pre-alpha status; needs much more work**

# **TaskKit**

- **Useful framework for scheduling periodic tasks**
- **Can be used outside of WebKit**
- **Example:**

**from TaskKit.Task import Task from TaskKit.Scheduler import Scheduler**

```
class MyTask(Task):
  def run(self):
    # Do something useful…
```

```
scheduler = Scheduler()
scheduler.start()
scheduler.addPeriodicAction(time() + 60*5, 60*5, MyTask(), 
  'MyTask')
```
# Cheetah

- F. http://www.cheetahtemplate.org/
- **A Python-powered template engine and code** generator
- **Integrates tightly with Webware**
- **Can also be used as a standalone utility or combined** with other tools
- **Compared with PSP:** 
	- **-** Much more designer-friendly
	- П Perhaps less programmer-friendly?
- **Paper on Cheetah being presented from 3:30-5:00** PM today

# FunFormKit

- F. http://colorstudy.net/software/funformkit/
- **A package for Webware that does:** 
	- **Example 12** Form validation
	- L. Value conversion
	- П HTML generation
	- $\blacksquare$ Re-querying on invalid input
	- L. Compound HTML widgets (for example a Date widget)
- **LGPL** license

## Who's using Webware?

- F. Public sites:
	- $\blacksquare$ http://foreclosures.lycos.com/ - searchable database of foreclosure property
	- П http://www.electronicappraiser.com/ - online home valuations
	- $\blacksquare$ http://www.vorbis.com/ - home page for ogg vorbis audio encoding technology
- **Private sites intranets and extranets** 
	- $\blacksquare$  Parlance Corporation: reporting and administrative capabilities for their customers
	- L. HFD: The Monkey, a content management system
	- L. Juhe: a membership management system for the Austrian Youth Hostel Association
	- **Several others listed in the Wiki Several others listed in the Wiki**

# Future Plans

- F. Releases:
	- $\blacksquare$ New release every 2 months
	- **Next release 0.7 in 2<sup>nd</sup> half of February**
- **Planned features (partial list):** 
	- П Comprehensive test suite
	- $\blacksquare$  Improve documentation
		- Some features are undocumented
		- **Install guide needs to be updated**
	- PostgreSQL support in MiddleKit
	- П Built-in HTTP server
	- L. Multi-application support
	- $\blacksquare$ Distutils support

#### I Want To Contribute!

- F. See the Wiki for ideas on areas where we could use help
- **Contribute patches on SourceForge**
- **Notally 1.5 Module for use with Webware** 
	- Could be useable independent of Webware (like Cheetah)
	- L. Could be Webware-specific (like FunFormKit)
		- Give it a "Kit" suffix
	- **IF it needs to hook into WebKit, make it a "Plug-In"** 
		- See WebKit/PlugIn.py for details
		- **PSP** is an example of a plug-in that happens to be included with Webware
- **Please follow the Webware Style Guidelines** 
	- **See the documentation**

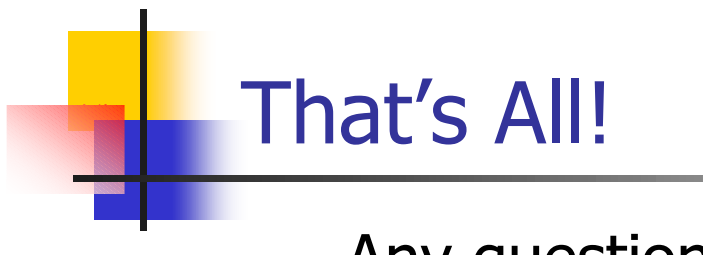

**Any questions?**